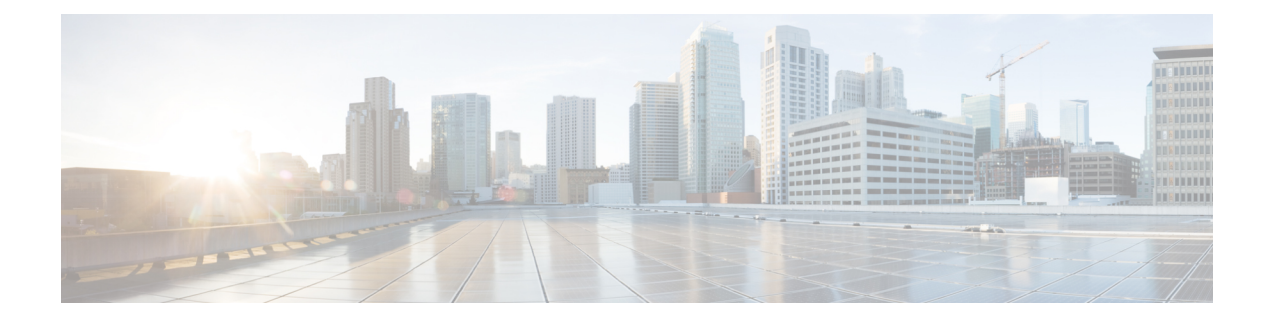

# **Pre-Upgrade Procedures**

- Test Upgrade [Eligibility,](#page-0-0) on page 1
- Hypercheck: HyperFlex and [Pre-Upgrade](#page-0-1) Check Tool Hyper-V, on page 1
- Upgrade [Recommendations,](#page-1-0) on page 2
- [Bootstrap](#page-1-1) Process, on page 2

# <span id="page-0-0"></span>**Test Upgrade Eligibility**

Beginning with Cisco HyperFlex Release 4.0(2a), the Upgrade page displays the last cluster upgrade eligibility test result and last tested version of UCS server, HX data platform, and/or ESXi.

Before upgrading the HyperFlex Data Platform, perform upgrade eligibility test in the Upgrade page to validate and check the cluster readiness and the infrastructure compatibility for an upgrade.

To perform upgrade eligibility test:

- **1.** Select **Upgrade** > **Test Upgrade Eligibility**.
- **2.** Select the **HX Data Platform** check box to test upgrade eligibility of HyperFlex Data Platform.

Upload the Cisco HyperFlex Data Platform Upgrade Bundle that need to be validated before upgrade.

**3.** Click **Validate**.

The progress of the upgrade eligibility test is displayed.

# <span id="page-0-1"></span>**Hypercheck: HyperFlex and Pre-Upgrade Check Tool - Hyper-V**

The Hypercheck : Hyperflex Health & [Pre-Upgrade](https://www.cisco.com/c/en/us/support/docs/hyperconverged-infrastructure/hyperflex-hx-data-platform/216027-hypercheck-hyperflex-health-pre-upgr.html) Check Tool - HyperV are automated health and pre-upgrade checks that are designed to ensure your clusters are healthy before you upgrade. It is imperative that this healthcheck is not just performed, but that you take corrective action on any cluster that isfound to be unhealthy. Correct all issues reported by the Hypercheck health check before continuing.

Hypercheck : Hyperflex Health & Pre-Upgrade Check Tool - HyperV (HyperFlex Versions 3.5 and later) [https://www.cisco.com/c/en/us/support/docs/hyperconverged-infrastructure/hyperflex-hx-data-platform/](https://www.cisco.com/c/en/us/support/docs/hyperconverged-infrastructure/hyperflex-hx-data-platform/216027-hypercheck-hyperflex-health-pre-upgr.html) [216027-hypercheck-hyperflex-health-pre-upgr.html](https://www.cisco.com/c/en/us/support/docs/hyperconverged-infrastructure/hyperflex-hx-data-platform/216027-hypercheck-hyperflex-health-pre-upgr.html)

# <span id="page-1-0"></span>**Upgrade Recommendations**

For upgrading supported releases, see the [Recommended](https://www.cisco.com/c/en/us/td/docs/hyperconverged_systems/HyperFlex_HX_DataPlatformSoftware/release-guidelines-and-support-timeline/b-recommended-hx-data-platform-sw-releases.html) Cisco HyperFlex HX Data Platform Software Releases - for Cisco [HyperFlex](https://www.cisco.com/c/en/us/td/docs/hyperconverged_systems/HyperFlex_HX_DataPlatformSoftware/release-guidelines-and-support-timeline/b-recommended-hx-data-platform-sw-releases.html) HX-Series Systems.

If you want to upgrade from a release that is no longer supported, see the Cisco [HyperFlex](https://www.cisco.com/c/en/us/td/docs/hyperconverged_systems/HyperFlex_HX_DataPlatformSoftware/HyperFlex_upgrade_guide/b-upgrading-unsupported-hx-releases.html) Systems Upgrade Guide for [Unsupported](https://www.cisco.com/c/en/us/td/docs/hyperconverged_systems/HyperFlex_HX_DataPlatformSoftware/HyperFlex_upgrade_guide/b-upgrading-unsupported-hx-releases.html) Cisco HX Releases.

#### <span id="page-1-1"></span>**Bootstrap Process**

Bootstrap process enables you to upgrade Cisco HX Data Platform.

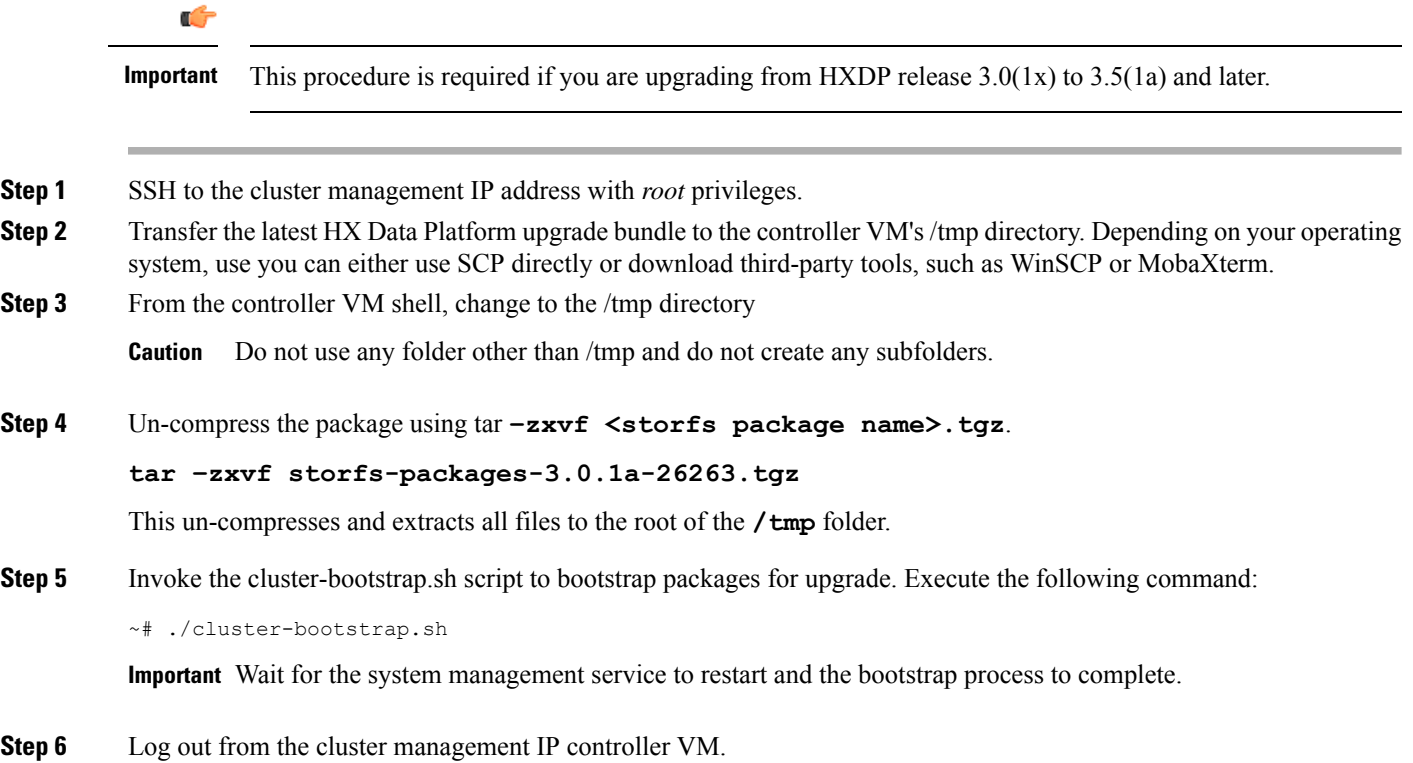